# **Table of Contents**

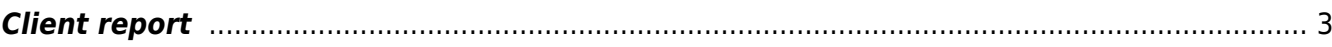

# <span id="page-2-0"></span>**Client report**

The Client report tool can be used to show the following information for a client:

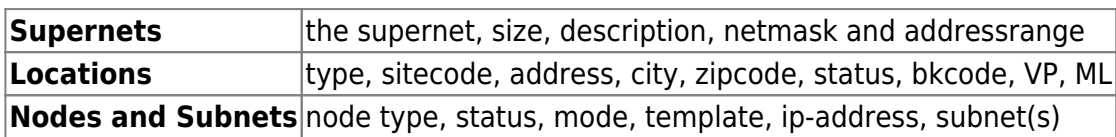

To generate a report for a client enter the clientcode in question in the text box, or select the client from the listing below the textbox and click the Next button.

# **Client Node ip-address report**

Jeroen Bosch (Manager) of NetYCE

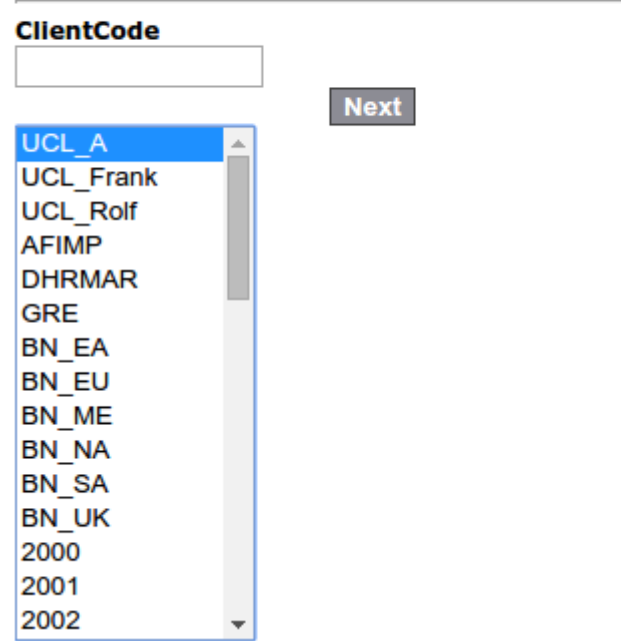

An example of a client report:

### **Client Node ip-address report**

Jeroen Bosch (Manager) of NetYCE

### **Client UCL\_A - UCL Network - Master**

Download report

#### **Supernets**

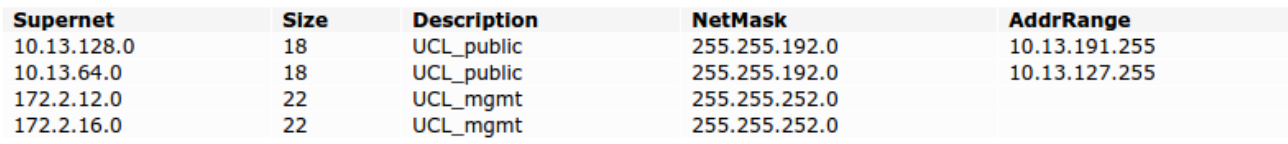

#### **Locations**

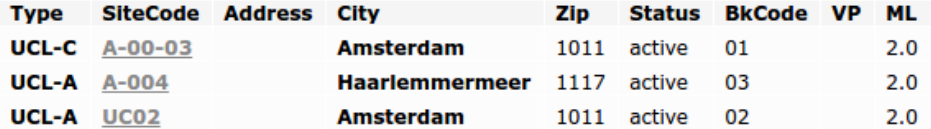

#### **Nodes and Subnets**

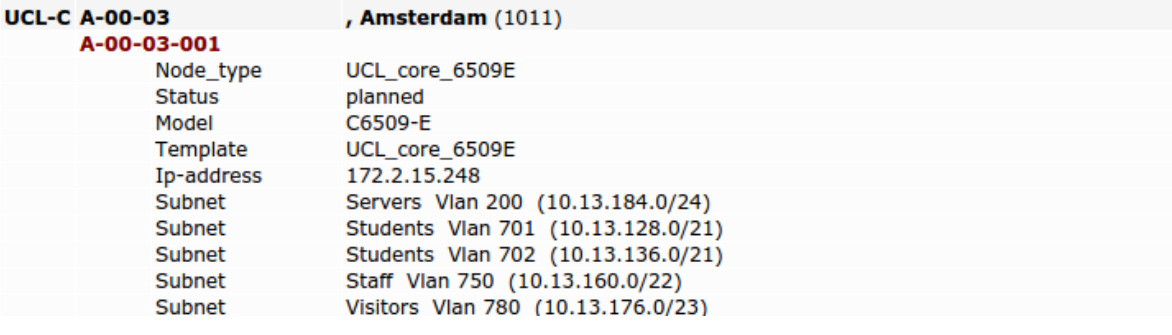

### From: <https://wiki.netyce.com/> - **Technical documentation**

Permanent link: **[https://wiki.netyce.com/doku.php/menu:reports:client\\_report](https://wiki.netyce.com/doku.php/menu:reports:client_report)**

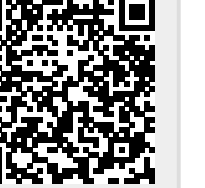

Last update: **2021/10/22 06:06**